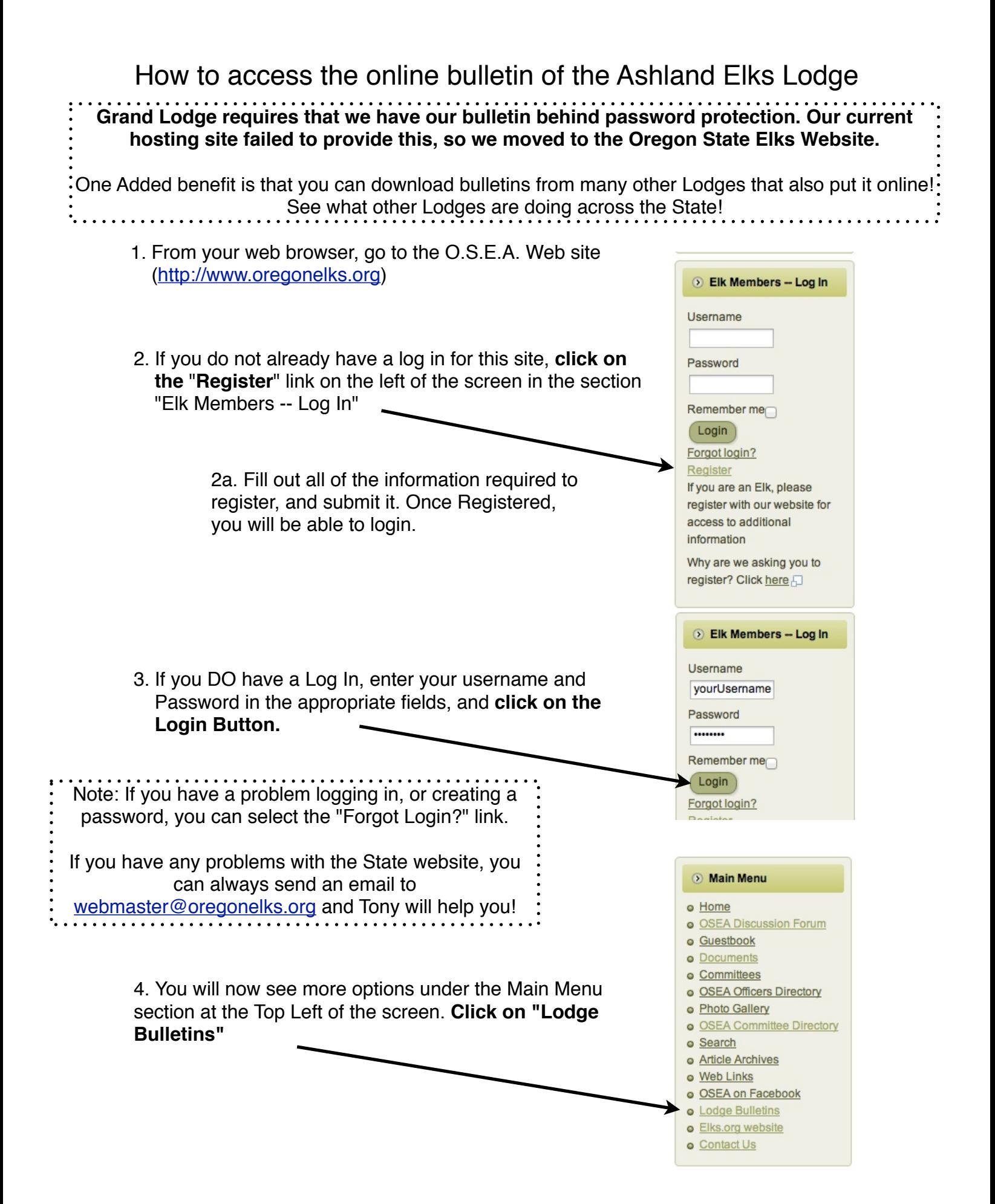

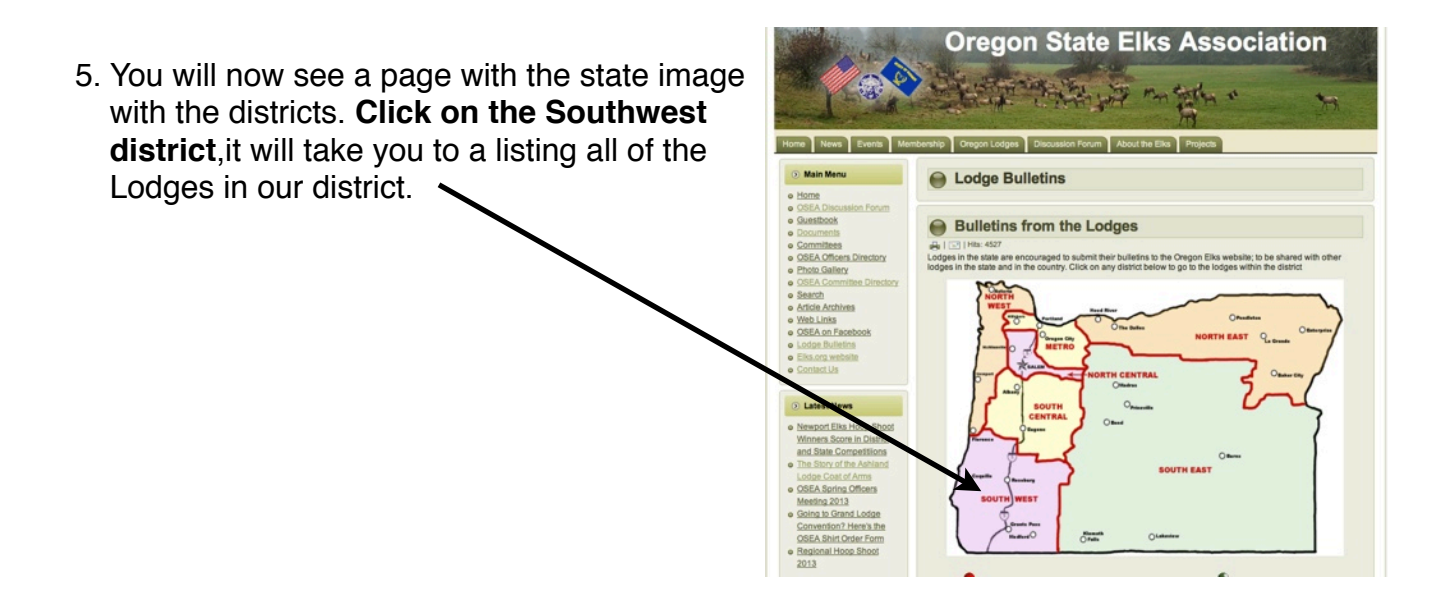

6. Below is what you should see. A listing of all of the Lodges in the Southwest district. On the right are four columns with the current month on the right, and the previous three months. The green dots indicate bulletins that you can download. (Not all Lodges post their bulletin online.) Just **click on the green dot** of the bulletin you would like to download, and it will load into your browser. Or you can **right click on the green dot, and select "Download Linked File"** (or whatever option that your browser uses to do the same thing) and this will download the bulletin to your computer.

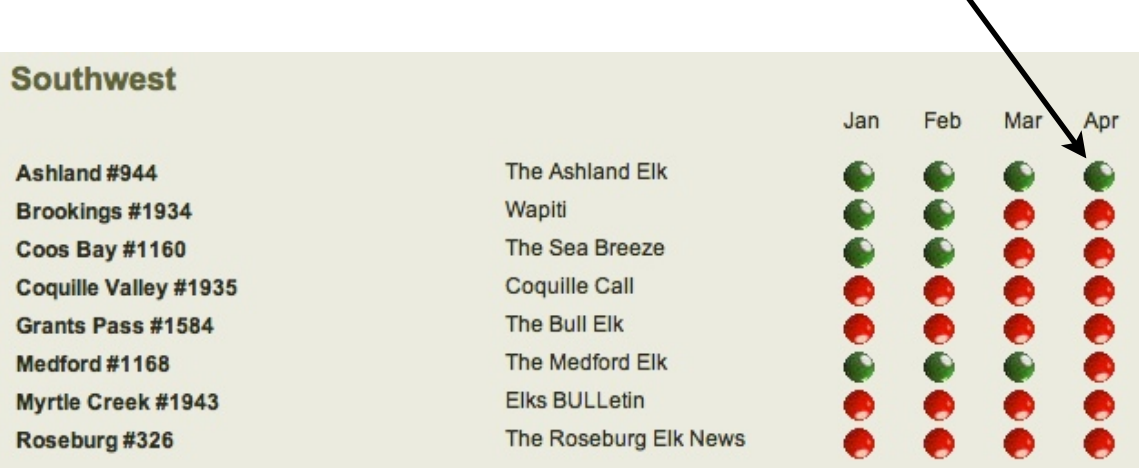